## **空気圧技術セミナーオンラインコース 受講の流れ**

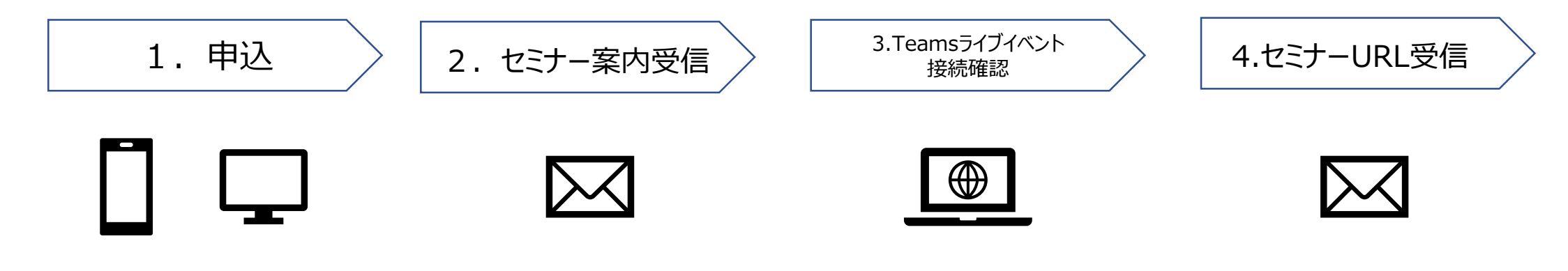

オンライン技術セミナー お申込画面より申し込みください。

受付完了後に、 セミナーに関するご案内がメールで 届きます。

オンライン技術セミナーは Teamsライブイベントにて行います。 事前に接続確認を行ってください。

開催1日~3日前に 当日のセミナーURLがメールで届き ます。

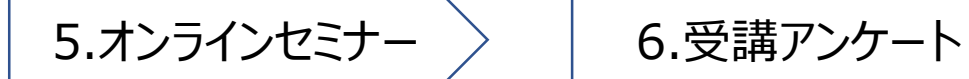

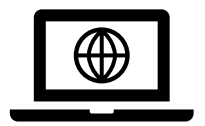

ご質問はQ&Aまたは、終了後 送信するアンケートにご記入ください。

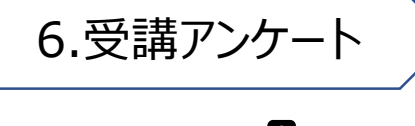

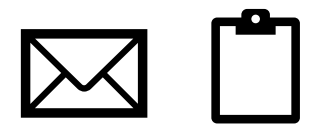

セミナー終了後に、 セミナーアンケートURLがメールで 届きます。アンケート記入のご協力を お願いいたします。

## **空気圧技術セミナーオンラインコース 受講に際して**

## ■事前準備について

オンラインセミナーは、Microsoft Teams ライブイベントにて行います。 パソコンで受講される際は、アプリケーションのダウンロードは不要です。 スマートフォンで受講される際は、あらかじめMicrosoft Teams のアプリをダウンロードしてください。

★Microsoft Teams アプリです。下記URLからダウンロードお願いします。 <https://www.microsoft.com/ja-jp/microsoft-365/microsoft-teams/download-app>

## ■参加当日について

1.開催15分前になりましたら、入室可能になります。お送りしましたURLをクリックしてご参加ください。

- 2.パソコンで受講される際に、既にMicrosoft Teamsのアプリケーションが入っている方は「今すぐ起動する」を選択してください。 アプリケーションが入っていない方は「代わりにWebで視聴する」を選択してください。
	- スマートフォンの方は、アプリのインストールが完了してる方は、お送りしたURLをクリックしてください。
- 3.ご参加には安定したWi-Fi環境下で受講ください。
- 4.何らかの理由で通信が中断してしまった場合、延長等でカバーさせていただきます。
- 5.セミナー途中でご不明な点、疑問点等ありましたら画面右上のQ&A、もしくは終了後に送信します受講アンケートに ご記入くださいます様お願いいたします。
- 6.セミナー終了後ご登録アドレスに受講アンケートを送信します。ご協力をお願いいたします。